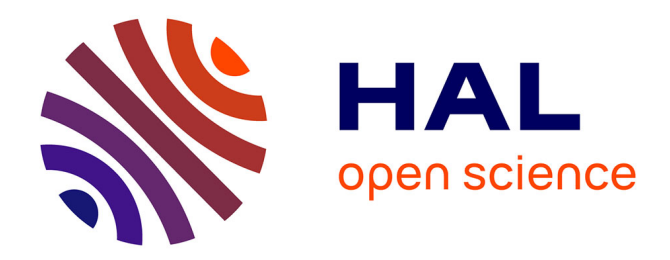

# **Le récit des découvertes** Yves-Marien Ngouambeu

#### **To cite this version:**

| Yves-Marien Ngouambeu. Le récit des découvertes. Science des sols. 2021. hal-03334198

## **HAL Id: hal-03334198 <https://hal.inrae.fr/hal-03334198>**

Submitted on 3 Sep 2021

**HAL** is a multi-disciplinary open access archive for the deposit and dissemination of scientific research documents, whether they are published or not. The documents may come from teaching and research institutions in France or abroad, or from public or private research centers.

L'archive ouverte pluridisciplinaire **HAL**, est destinée au dépôt et à la diffusion de documents scientifiques de niveau recherche, publiés ou non, émanant des établissements d'enseignement et de recherche français ou étrangers, des laboratoires publics ou privés.

# **RAPPORT DE STAGE D'OBSERVATION**

ENSEIRB MATMECA

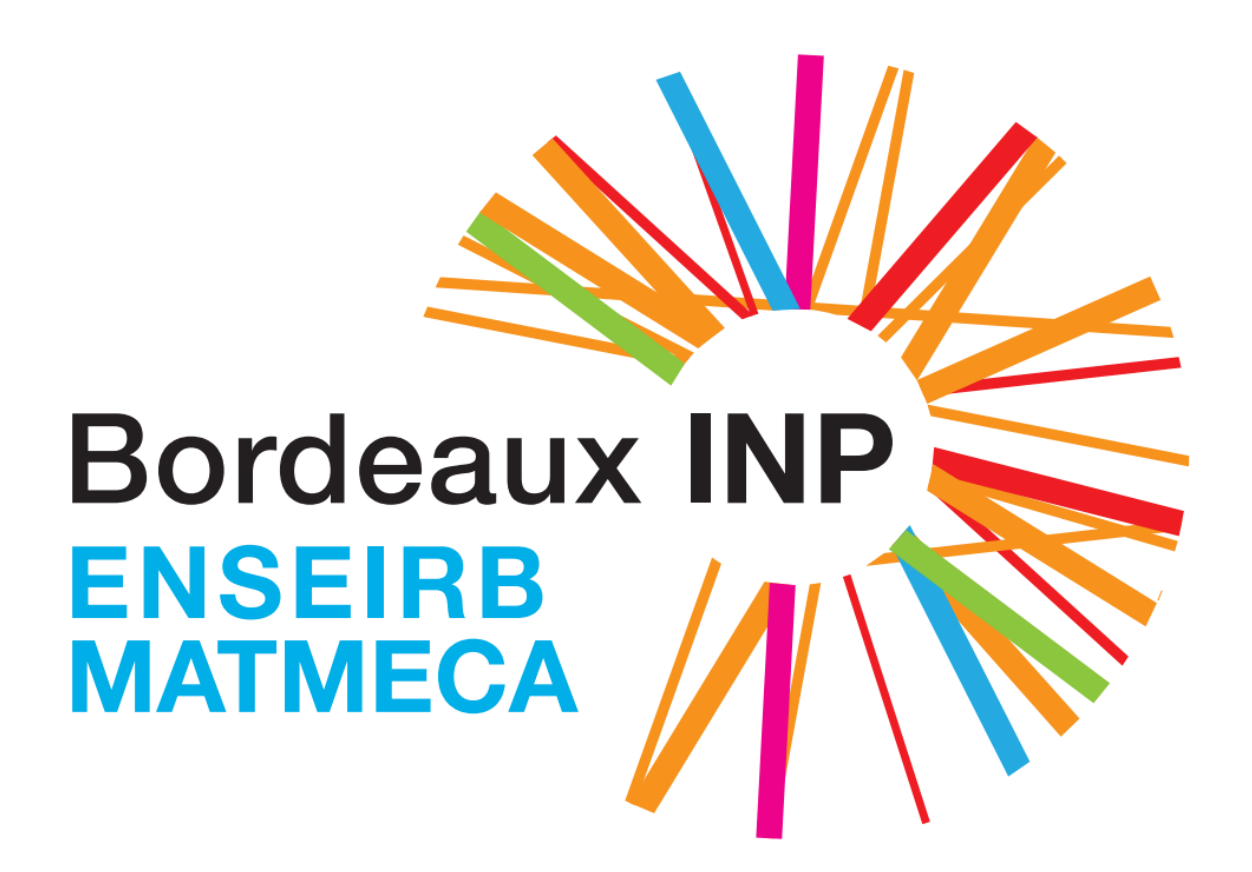

**Yves-Marien NGOUAMBEU**

1A Électronique

**Maîtres de stage : Bertrand LAROCHE, Line BOULONNE**

**Responsable des stages : Eric ASTIEN**

## **Remerciements**

Je remercie toutes les personnes qui ont contribué à la réalisation de ce travail, de la recherche du stage jusqu'à la rédaction de ce rapport.

Je tiens à remercier tout particulièrement mes maîtres de stage, Bertrand Laroche, directeur adjoint de l'Unité de service InfoSol et Line Boulonne, ingénieure agronome et pédologue, pour avoir accepté de m'accueillir en stage à INRAE, site d'Orléans. Merci pour leur disponibilité, le temps passé ensemble et les conseils qu'ils m'ont donnés pendant toute cette période.

Mes remerciements vont également à toutes les personnes que j'ai pu croiser et avec lesquelles j'ai pu échanger, et qui m'ont éclairé sur quelques questions de compréhension du milieu du travail.

Enfin, que tous ceux qui ont participé d'une façon ou d'une autre à ce travail (conseil, écoute, aiguillage, relecture, et correction), trouvent ici une reconnaissance infinie.

À tous, un grand merci.

# **Sommaire**

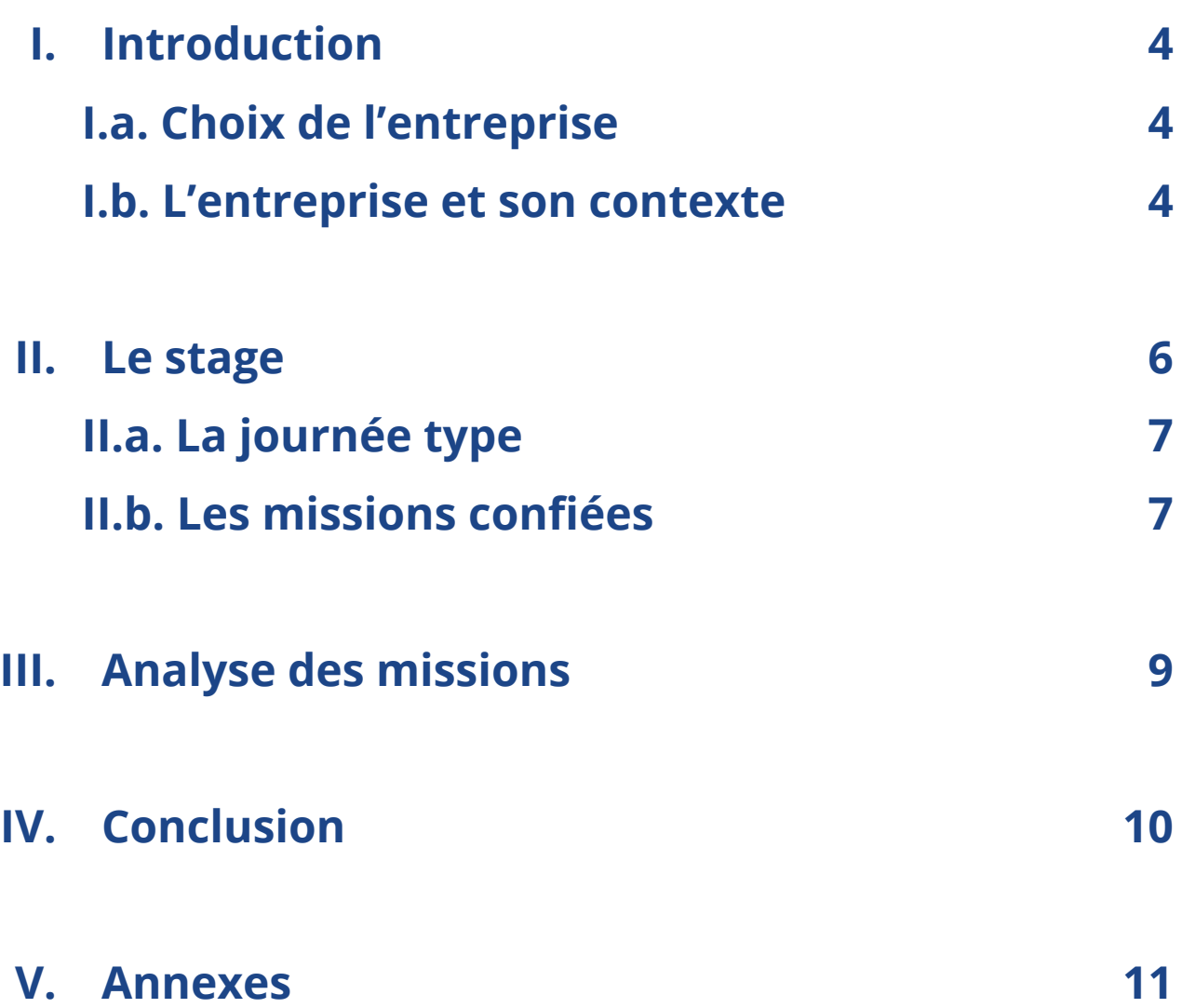

## **I. Introduction**

<span id="page-4-0"></span>Actuellement en première année d'école d'ingénieurs, filière électronique, à l'ENSEIRB Matmeca, j'ai eu pour mission de réaliser un stage d'observation en entreprise, d'une durée de 4 semaines minimum. Il s'agissait d'un stage de découverte, qui m'a permis d'observer et d'apprécier la vie professionnelle ainsi que d'acquérir de l'expérience dans le monde du travail.

## **I.a. Choix de l'entreprise**

<span id="page-4-1"></span>Au cours de mes premières recherches, j'ai commencé par m'intéresser à des entreprises spécialisées dans l'électronique, car il s'agit de ma filière, mais aussi en informatique et en mécanique, afin d'élargir mes choix. J'ai principalement effectué ces recherches sur le site JobTeaser, sur lequel le groupe Bordeaux INP compte de nombreuses entreprises partenaires.

Je suis parvenu à obtenir un entretien avec les dirigeants de la StartUp Ucare, un fabricant de montres connectées pour assistance aux personnes âgées. Celles-ci sont capables de détecter chutes, tremblements, défaillances respiratoires, etc, à l'aide de capteurs et de potentiomètres. Les dirigeants sont mêmes d'anciens diplômés de l'ENSEIRB. Malheureusement, ils ne m'ont pas donné suite.

Je me suis donc orienté vers un stage à INRAE Val de Loire à Orléans où j'avais déjà travaillé les années précédentes en tant que Main d'Oeuvre Occasionnelle (MOO). L'organisme d'accueil est gestionnaire de différents systèmes d'informations sur des données environnementales (sol, suivi culturaux, …).

J'ai donc été engagé en tant que stagiaire pendant 4 semaines du 14/06/2021 au 09/06/2021, avant de continuer en CDD jusqu'au 31 août.

## **I.b. L'entreprise et son contexte**

<span id="page-4-2"></span>INRAE (Institut National de Recherche pour l'Agriculture, l'Alimentation et l'Environnement), situé au 2163 Avenue de la pomme de pin 45075 Ardon, est né le 1er janvier 2020. Il est issu de la fusion entre INRA (Institut National de la Recherche Agronomique) et IRSTEA (Institut National de Recherche en

Sciences et Technologies pour l'Environnement et l'Agriculture). Il est le premier organisme de recherche spécialisé sur ses trois domaines scientifiques.

INRAE a pour objectif de devenir l'un des leaders mondiaux de la recherche pour répondre aux enjeux sociétaux suivants :

- la sécurité alimentaire et nutritionnelle ;
- la transition des agricultures (agroécologie, réduction de la chimie) ;
- la gestion des ressources naturelles et des écosystèmes (eau, sol, forêt) ;
- l'érosion de la biodiversité ;
- l'économie circulaire et les risques naturels.

Voici quelques chiffres clés présentants l'entreprise :

- plus de 10000 agents dans toute la France ;
- 18 centres de recherche localisés dans toute la France ;
- 14 départements scientifiques dans des domaines variés (biologie, génétique, numérique) ;
- 166 projets de recherche européens.

Le site INRAE Orléans est divisé en plusieurs unités : celles spécialisées dans l'étude des forêts, et celles dans l'étude des sols. L'Unité de service InfoSol, dans laquelle j'ai été recruté, est spécialisée dans l'étude des sols. Elle a été créée en 2000 et fait partie du département AgroEcoSystem d'INRAE. Elle se charge de contrôler l'évolution de la qualité des sols, les observatoires de recherche en environnement (ORE/ SOERE) et les systèmes de culture. Ses deux principales missions sont :

- acquérir, gérer et valoriser des données sur les sols ;
- constituer et gérer des systèmes d'information environnementaux nationaux.

Pour les réaliser, elle travaille en interaction avec des réseaux de correspondants nationaux et internationaux spécialisés dans ces différents domaines.

## **II. Le stage**

<span id="page-6-0"></span>En intégrant l'unité InfoSol, j'ai été affecté au projet RMQS2, Réseau de Mesures de la Qualité des Sols. RMQS est un programme de suivi à long terme de la qualité des sols en France, métropole et DOM-TOM, s'appuyant sur une grille systématique de 2200 points (un point tous les 16 km). Une première campagne, RMQS1, a déjà eu lieu entre 2001 et 2009. Lors de celle-ci, ont notamment été analysés, sur tous les sites, les éléments "traces métalliques". Ce sont des paramètres caractérisant la fertilité du sol. On y compte le Phosphore assimilable, des paramètres classiques de caractérisation des sols (granulométrie, carbone, azote) et aussi divers paramètres liés au carbone du sol, aux mesures de biodiversité du sol (ADN microbien) et des polluants organiques persistants.

La deuxième campagne est en cours de déploiement ; elle est actuellement à mi-campagne. A lieu en ce moment la phase d'acquisition des données et d'analyse des sols. L' analyse sur le carbone, notamment, va permettre d'évaluer la capacité de stockage de celui-ci et de mesurer son évolution dans les sols entre les 2 campagnes. On trouve aussi, dans les paramètres d'intérêt, la biodiversité du sol et les polluants organiques émergents, dont les pesticides et les perturbateurs endocriniens.

Ce projet nécessite donc que soient acquises des informations sur les pratiques agricoles, forestières et viticoles des parcelles sur lesquelles sont prélevés des échantillons de sol. Ces informations de pratiques culturales couvrent les successions de cultures et par culture. Le détail des itinéraires culturaux tels que les modalités de semis et de récolte, les apports de fertilisants, les différentes interventions mécaniques sur la parcelle, les traitements phytosanitaires, la gestion de l'interculture, la gestion des résidus, etc, y sont renseignés. Les enquêtes couvrent jusqu'à plus de 10 années d'itinéraires culturaux. Des informations sont également acquises de façon spécifique sur la gestion des prairies permanentes, des vignes et des vergers. INRAE acquiert, vérifie et archive ensuite ces données pour analyse.

Pour récolter ces données, des enquêteurs partenaires se déplacent sur le terrain afin de questionner directement les agriculteurs. Ceux-ci décident, avec plus ou moins de précision, de délivrer les informations qu'ils possèdent. Les enquêteurs, bien que formés par InfoSol, n'appartiennent pas à l'unité, mais à un organisme ayant signé une convention de partenariat, pour réaliser la mise en œuvre des enquêtes. Par souci d'efficacité et de praticité, les enquêtes sont réalisées sous format papier en remplissant des formulaires à trous.

Mon rôle lors de ce stage était donc, pour chacune de ces enquêtes, de parcourir les données écrites, de me les approprier si nécessaire, puis de les saisir dans un logiciel spécialisé de base de données : Agrosyst (voir Annexe n°2). C'est un système d'information développé par INRAE et dédié à la caractérisation des systèmes de culture. Le logiciel, encore en phase de développement pour le recueil des données de gestion des sites RMQS, a l'ambition de devenir l'outil de référence pour centraliser les informations sur les pratiques culturales en France. Il comporte les onglets et les champs de saisie correspondants à un certain nombre d'informations de l'enquête papier. Une fois saisies, ces informations sont exportées dans un fichier Excel, et peuvent ensuite être utilisées afin de dresser des bilans de saisie, lors desquels les chercheurs analysent toutes ces données.

## **II.a. La journée type**

<span id="page-7-0"></span>Mes horaires durant ce stage étaient 8h30-12h00 et 13h30-17h, du lundi au vendredi, soit une semaine de 35 heures. En arrivant au bureau, je me connectais sur ma session créée et configurée avant mon arrivée dans l'institut. Puis je consultais mes mails sur l'application Outlook, avant de commencer à saisir sur Agrosyst. Un compte Agrosyst m'avait également été créé, au préalable, par les administrateurs du logiciel. J'ai d'ailleurs apprécié le fait que l'organisme avait parfaitement préparé mon arrivée.

Durant la pause du midi, je déjeunais à la cantine, réaménagée depuis le début de la crise sanitaire du Covid-19, suivant les règles de distanciation. Autrement, les salariés avaient la possibilité de déjeuner dans leurs bureaux en ayant apporté leur propre déjeuner dans des tupperwares.

## **II.b. Les missions confiées**

<span id="page-7-1"></span>Ma principale mission était de saisir année par année et domaine par domaine, chaque enquête, sous format papier ou scannée, fournie. Pour cela, une formation en interne sur l'utilisation d'Agrosyst m'avait été proposée lors de mon premier passage à INRA en 2019. Celle-ci était axée spécifiquement sur la saisie des données RMQS. Je n'ai pas bénéficié de la formation générale, destinée aux ingénieurs et opérateurs du réseau DEPHY. Ce réseau national fait partie d'un plan d'actions mis en place par le Ministère de l'agriculture et de l'Alimentation, afin de réduire progressivement l'utilisation de produits

phytosanitaires en France. A la suite de la formation, un guide de saisie (voir Annexe n°3) m'avait été remis en cas de problème au cours de la saisie de données.

Les quatres grands onglets à renseigner sur Agrosyst lors de la saisie (voir Annexe n°2) sont :

- le domaine : chaque domaine est numéroté et correspond à un ensemble de parcelles d'une même exploitation agricole du sol français ;
- le dispositif : outil informatique faisant le lien entre un domaine et son système de culture associé ;
- le système de culture : ce sont les caractéristiques géométriques et environnementales des parcelles du domaine traité ;
- les interventions mécaniques : tout passage de quelconque forme (mécanique, fertilisation, irrigation) sur la parcelle est renseigné dans cet onglet.

On trouve 4 principales catégories de domaines :

- les GCPT, Grandes Cultures et/ou Prairies Temporaires,
- les PP, Prairies Permanentes
- les VV, Vignes et Vergers
- les Forêts (que l'on ne saisit pas dans le projet RMQS2)

Les GCPT sont majoritairement des cultures alimentaires. On y trouve des céréales, des fruits ou des légumes. On peut également y trouver des prairies dites temporaires, pour la transition d'une culture à une nouvelle. Les PP sont des prairies en fauche et/ou en pâturage constant et abritent très souvent des élevages fermiers (bovins, ovins, porcs, etc…). Les VV regroupent les vignes et les exploitations d'arbres fruitiers (vergers).

Dans la continuité de la saisie, ma maître de stage, Line Boulonne, m'a proposé de me pencher sur le logiciel de script informatique "R". Celui-ci permet, à partir d'un fichier Excel d'explorer et d'organiser les données afin d'en produire des tableaux, des cartes ou des graphiques représentatifs des informations de la saisie, en sélectionnant les critères intéressants (région, superficie, type de culture,...). On peut également vérifier la cohérence de ces données. J'ai utilisé le site internet ThinkR qui est un parfait outil pédagogique pour se familiariser avec ce langage informatique, en proposant de nombreux tutoriels.

## **III. Analyse des missions**

<span id="page-9-0"></span>Après avoir saisi un certain nombre d'enquêtes sur Agrosyst, nous avons réalisé un point de saisie avec Line Boulonne, à partir d'un fichier Excel de suivi dans lequel je renseignais en commentaire, pour chaque enquête, toute remarque éventuelle. Cela afin de s'assurer de la conformité des informations saisies, de leur cohérence, ainsi que pour repérer d'éventuelles erreurs. Ces dernières étaient le plus souvent :

- des erreurs d'années : l'année de l'enquête ne correspondait pas avec les années d'interventions renseignées dans l'enquête ;
- des informations pas assez précises voire manquantes : les champs d'informations d'Agrosyst demandant des renseignements assez précis (par exemple le type puis le nom d'un produit fertilisant), certains enquêteurs fournissent des données générales et non suffisantes pour être saisies (le type mais pas le nom) ;
- des problèmes d'écriture : les enquêtes étant manuscrites, il était parfois difficile de les relire, ce qui pouvait empêcher le renseignement de certaines informations essentielles.

Une fois ces points relevés, il s'agissait de reprendre les enquêtes déjà saisies et de compléter la saisie soit en ayant décelé les informations manquantes, soit en ayant défini nous-même des données par défaut (champ obligatoire dans Agrosyst, donnée non accessible dans l'enquête), que je remplissais chaque fois que l'information était incomplète.

Aussi, il fallait penser à "prolonger" chaque saisie sur les différentes années d'exploitation. En effet, un même domaine pouvait présenter des informations culturales sur plusieurs années dans l'enquête. Une procédure d'Agrosyst permettait donc la duplication de l'année culturale, de 2021 à 2020 par exemple, afin d'optimiser le temps de saisie. Il fallait donc bien penser à modifier les champs nécessaires pour ne pas créer de doublons ou entraîner des erreurs.

Enfin, l'utilisation de R nous a permis, à Line Boulonne et moi-même, de faire un bilan sur ma saisie pendant toute la durée du stage (voir Annexe n°4).

# **IV. Conclusion**

<span id="page-10-0"></span>Ce stage en tant que Main d'œuvre occasionnelle à INRAE Val de Loire, site d'Orléans, m'a finalement permis d'entrevoir le fonctionnement du monde professionnel et de m'y accommoder. J'ai pu y voir les relations entre collègues, avec des contraintes supplémentaires dues à la situation sanitaire du Covid-19 ou encore l'organisation de réunions en visioconférence, ses difficultés (connexion, réseau, présence des salariés) et l'adaptation des salariés. J'ai également assisté à la planification d'étapes de projets (RMQS2), les problèmes rencontrés pour les réaliser et les solutions envisagées.

Malgré le fait que cette entreprise ne correspondait malheureusement pas à mon domaine d'études, qui est l'électronique, cette expérience m'a tout de même permis de me forger un regard professionnel et une approche sur la gestion de projet, compétences essentielles pour un futur ingénieur. En ayant fait partie d'une équipe avec plusieurs interlocuteurs, Line Boulonne, ma maître de stage, mais aussi les administrateurs du logiciel Agrosyst ainsi que les enquêteurs, j'ai pu me rendre compte des décisions à prendre et de la capacité d'adaptation de chaque partie.

## **V. Annexes**

**Annexe n°1 : Site INRAE Val de Loire Orléans**

<span id="page-11-0"></span>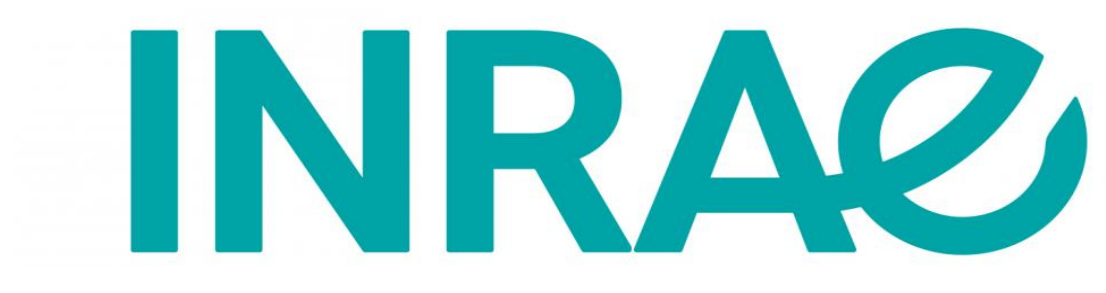

**Logo INRAE**

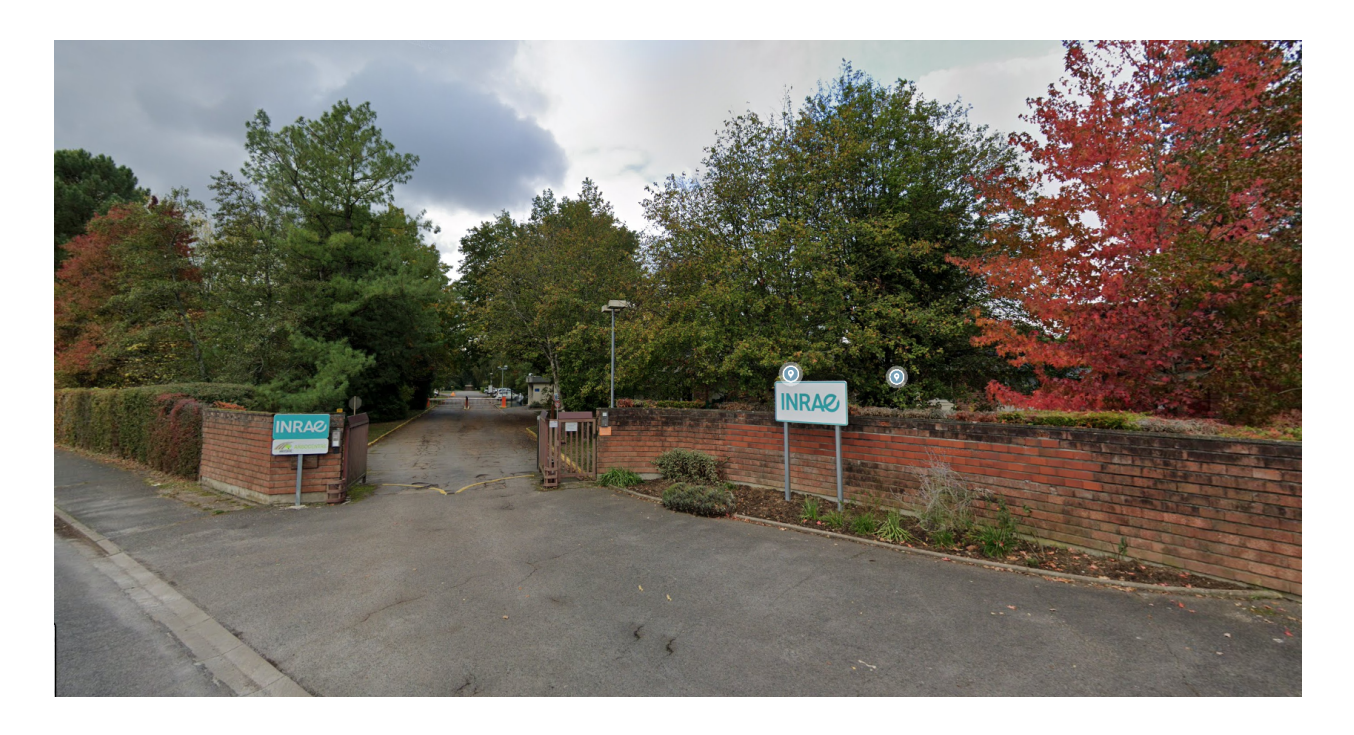

**Image Google Maps de l'entrée du site (les photos de l'intérieur du site sont prohibées)**

#### **Annexe n°2 : Présentation du logiciel Agrosyst et exemple de saisie pour le domaine 676**

#### **(Conlie, 72)**

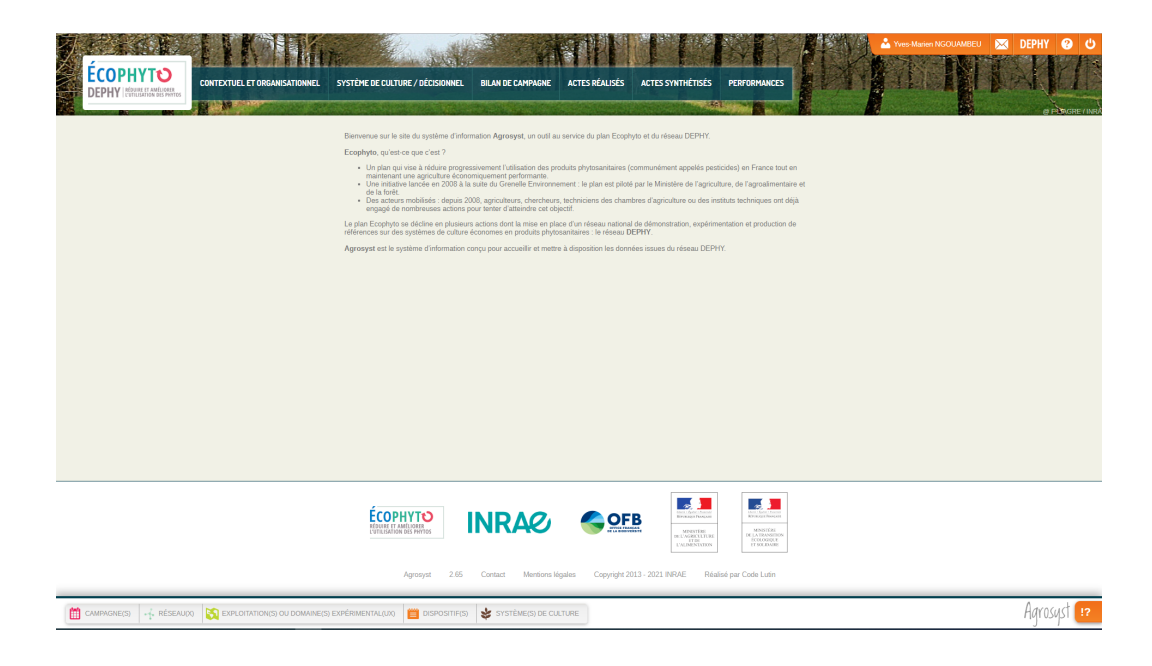

**Page d'accueil du logiciel Agrosyst**

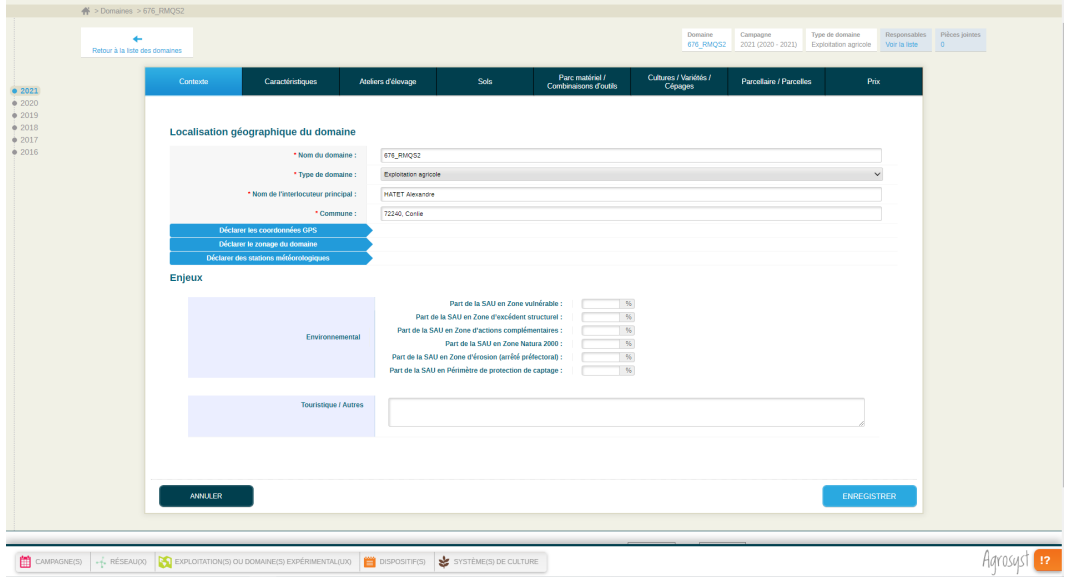

#### **Sous onglets de l'onglet principal "Domaine"**

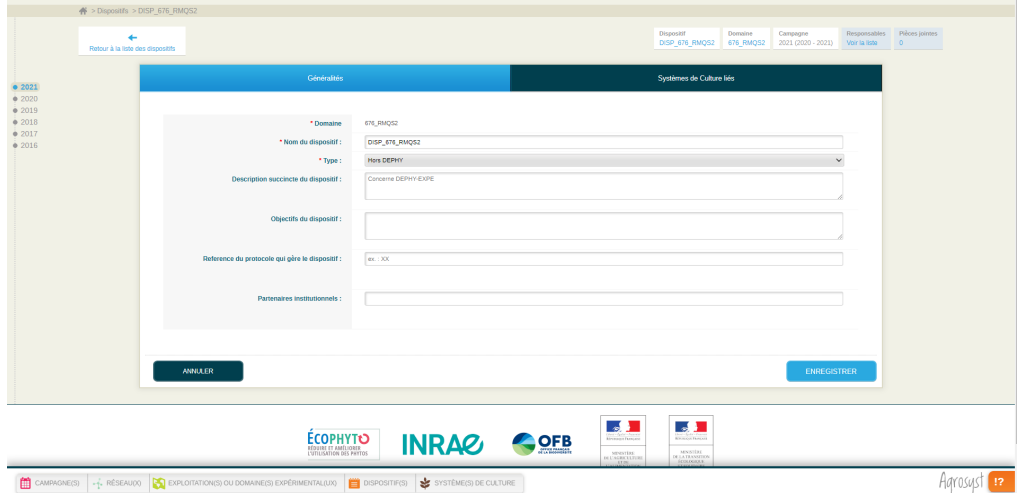

#### **Sous onglets de l'onglet principal "Dispositif"**

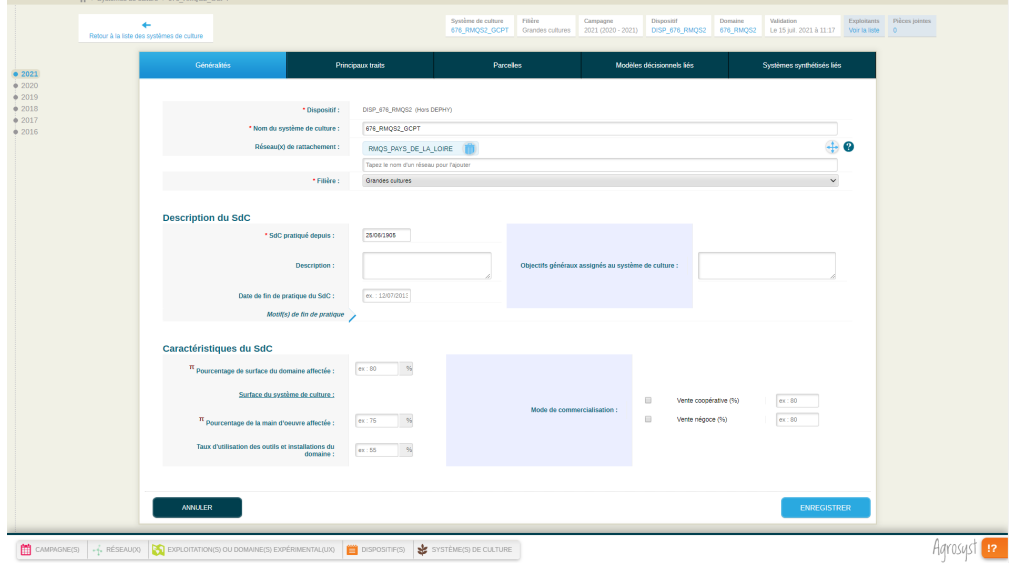

#### **Sous onglets de l'onglet principal "Système de culture"**

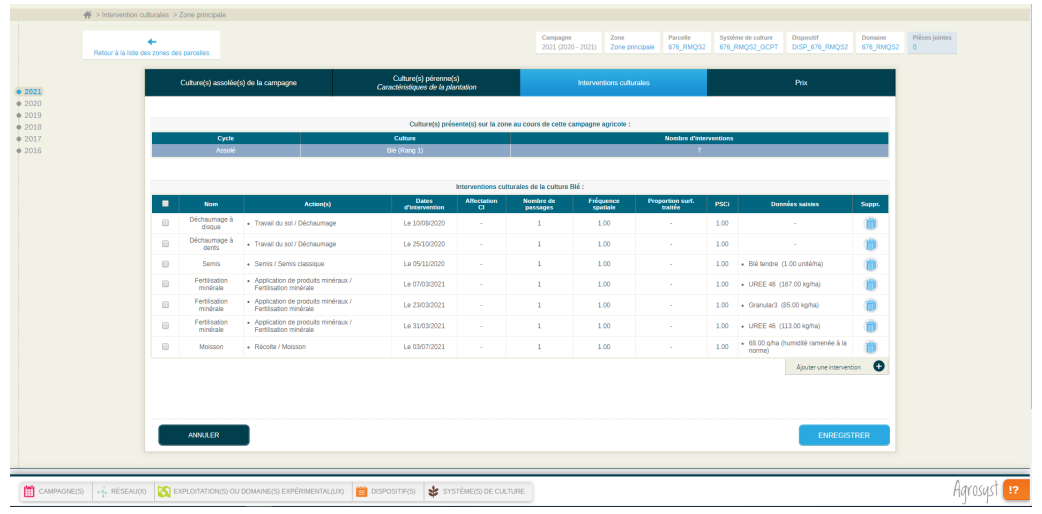

**Sous onglet "Interventions culturales"**

### **Annexe n°3 : Index du guide de saisie Agrosyst**

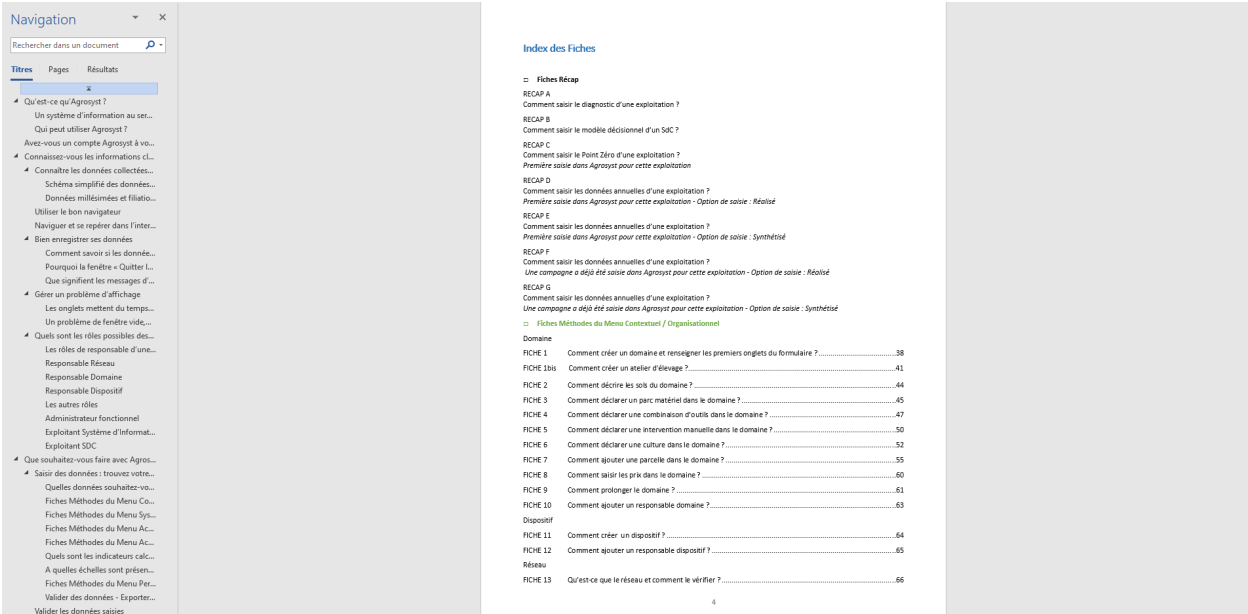

# **Annexe n°4 : Bilan de saisie Agrosyst 2020-2021, réalisé avec le langage R (source Line Boulonne)**

En rouge, les domaines saisis

En bleu, les domaines restants (non saisis)

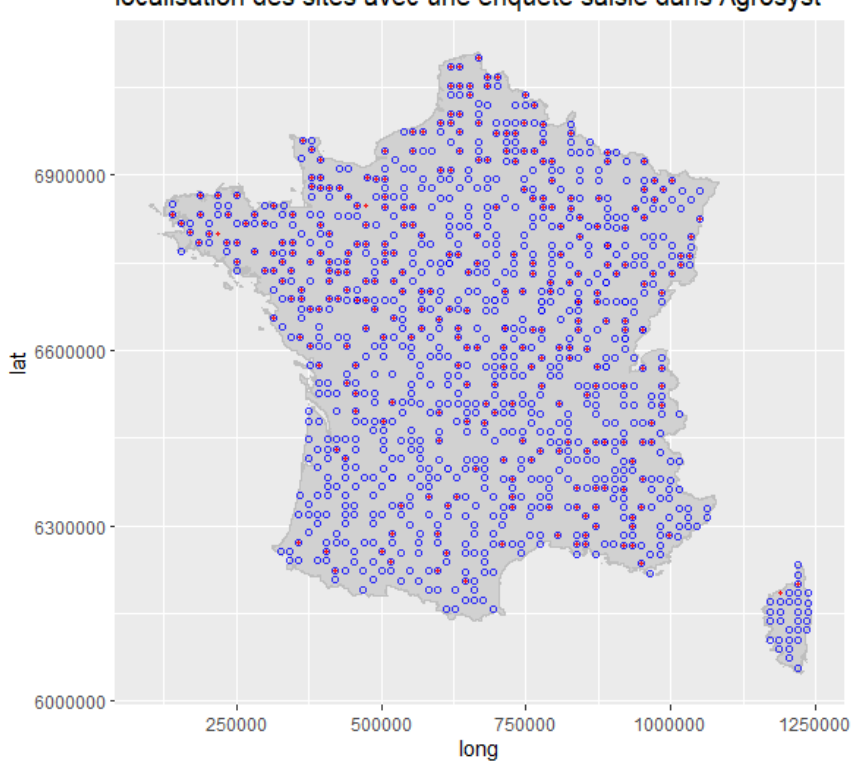

localisation des sites avec une enquête saisie dans Agrosyst

#### **Carte des domaines saisis dans Agrosyst et exportés pour cette année 2020-2021**

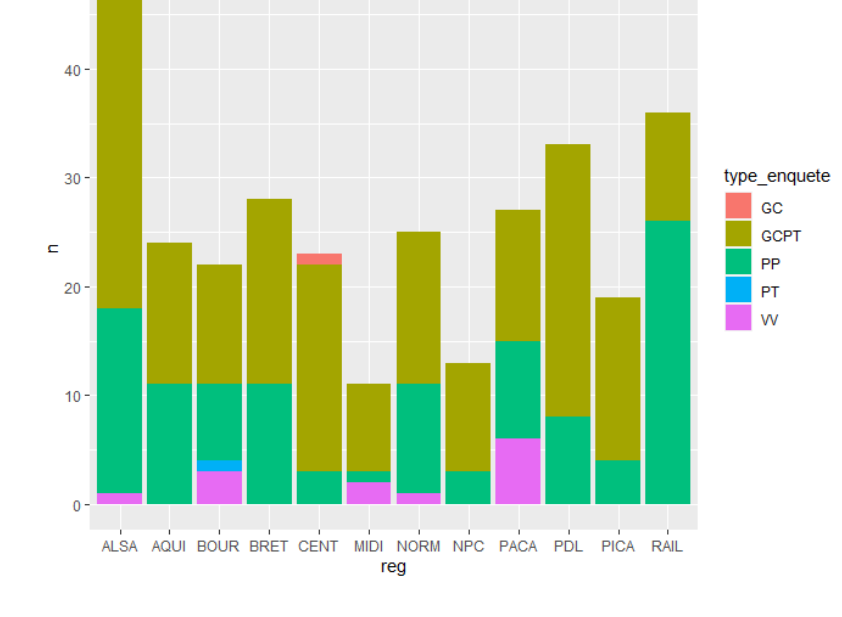

### répartition par région des enquêtes RMQS2 saisies 30 juillet 2021

#### **De gauche à droite :**

Alsace/ Champagne-Ardenne/ Franche-Comté/ Lorraine ;

Aquitaine/ Limousin/ Poitou-Charentes ;

Bourgogne ;

Bretagne ;

Centre ;

Midi-Pyrénées/ Languedoc-Roussillon (1) ; Normandie ;

Nord pas de Calais ;

PACA/ Languedoc-Roussillon (2)/ Corse ;

Pays de la Loire ;

Picardie ;

Rhônes-Alpes/ IDF/ Auvergne

## **Graphique présentant la répartition des enquêtes de chaque type saisies au 30 juillet 2021, dans**

#### **chaque région de France métropolitaine**

#### distribution des années culturales saisies pour les enquêtes RMQS2

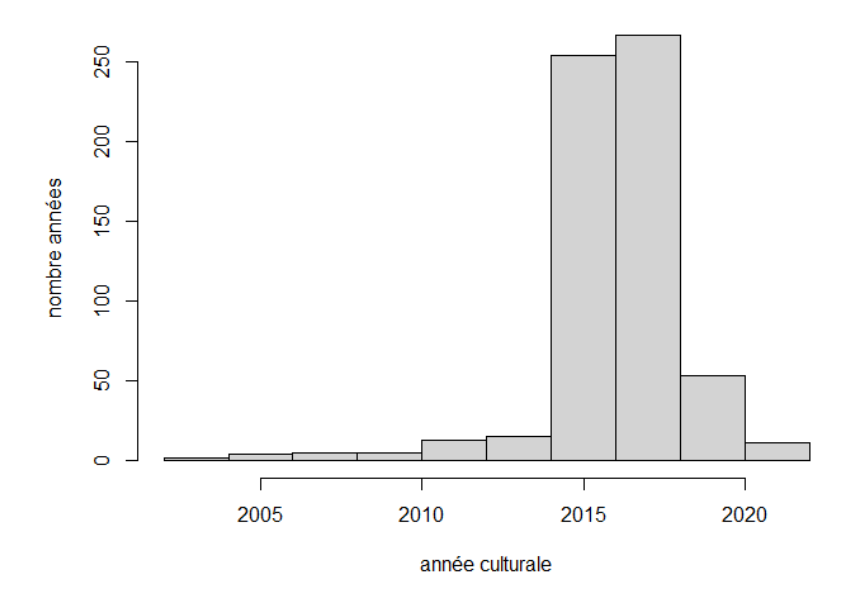

#### **Graphique présentant la distribution des années culturales saisies, de l'été 2019 à 2021**

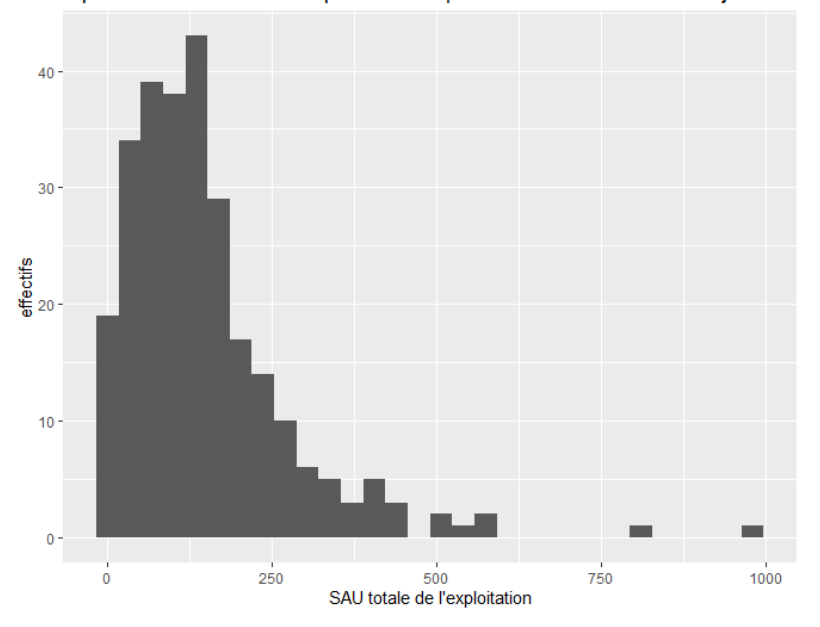

répartition de la SAU totale pour 305 enquêtes RMQS2 saisies au 30 juillet 202

#### **Graphique présentant la répartition des Superficies Agricoles Utilisées pour 305 domaines saisis au 30**

#### **juillet 2021**